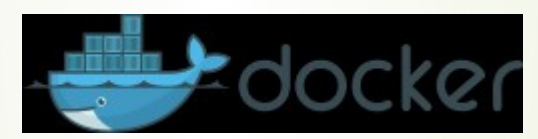

# Docker für Dotnedders

Aber nicht nur.

## Themenüberblick

- **Motivation: Container im Windpark und im Webshop**
- Virtualisierung: Technologischer Überblick
- Docker: Infrastruktur
- **Docker: Einfache Beispiele**
- Docker: Befehlsübersicht
- Images bauen mit Docker-Files
- Mit Docker-Compose Container vernetzen
- Ausblick: Orchestrierung komplexer Container-Landschaften Ks8 und KubeEdge

## Motivation Was ist Docker?

- Mit Docker könnte die Firma Docker oder deren Produkt die Docker-Engine gemeint sein. Wir verstehen hier unter Docker die Docker-Engine.
- Docker ist ein Open-Source Tool, dass das automatisierte Deployment von Applikationen in Software Containern realisiert.
- Neben der Community Variante docker-ce gibt es noch die enterprise Variante docker-ee mit kommerziellem Support und erweitertem Tooling (Bedienoberfläche)

windowsservercore windowsservercore

# Motivation Was kann ich mit Docker machen?

- Schnelle Erstellung Entwicklungs- u. Testumgebungen mit Datenbanken, Webservern usw.
- Starke Kapselung ohne "Verunreinigung" des Entwicklungsrechners.
- Mehrere unterschiedliche Versionen mit unterschiedlichen Konfigurationen, Datenbanken u.a. gleichzeitig installieren.
- Deployment-Szenarien schnell erstellen und testen.
- Gleiches Verhalten auf lokalen / dev / staging and production Servern.
- Deployment: Schnelles Update und schnelle Wiederherstellung von Vorgängerversionen.
- Einfaches klares Monitoring.
- Komplexe verteile Applikationen (Microservice)
- Edge Computing (mit Kubernetes)

# Motivation Platform

- Die native Platform für Docker ist Linux.
- Aber die Implementationen für Mac und Windows stehen dem nicht mehr weit nach.
- Docker auf Windows-Rechner ist ab Windows 10 prof. oder Windows Server 16 möglich.
- Unter Windows kann man zwischen Linux und Windows-Containern wählen.
- Anwendungen in Docker-Containern sind reine Server-Applikationen, für die es eine Unterstützung im eingebetteten OS geben gibt.
- Das ist z.B. DotNet Core, Java, Phython, C/C++ Rust usw.

## Motivation eShop Microservices

eShopOnContainers reference application

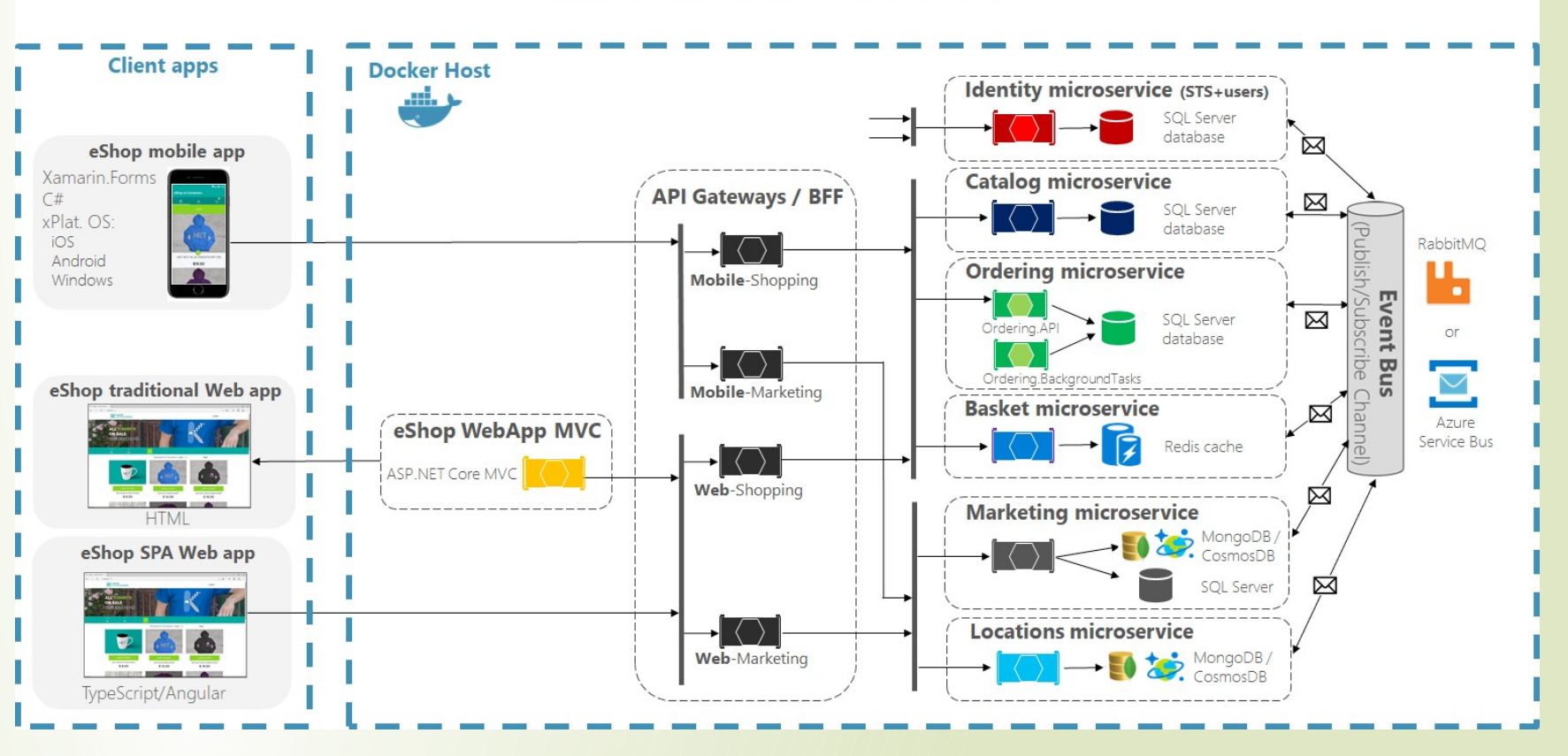

(Development environment architecture)

## eShop

### [Https://github.com/dotnet-architecture/eShopOnContainers](https://github.com/dotnet-architecture/eShopOnContainers)

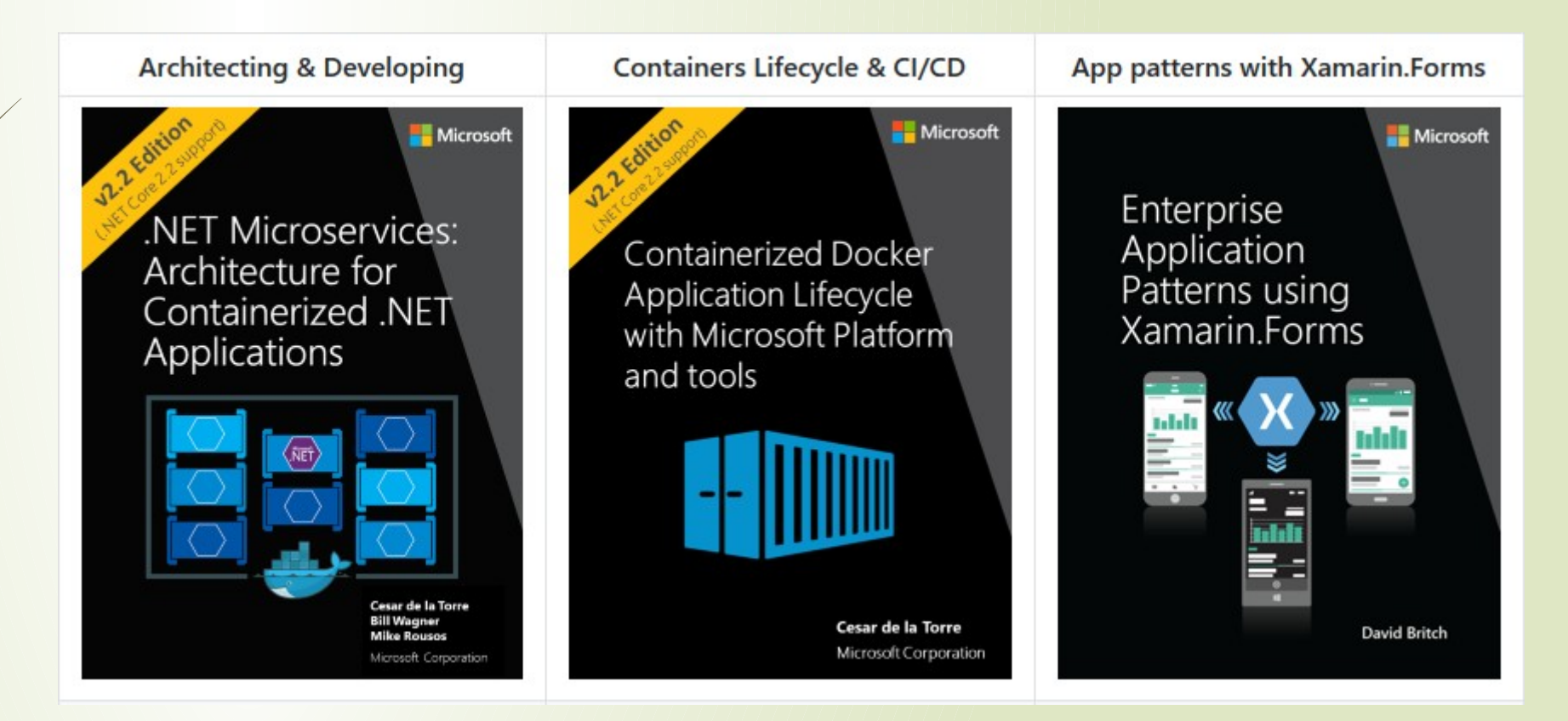

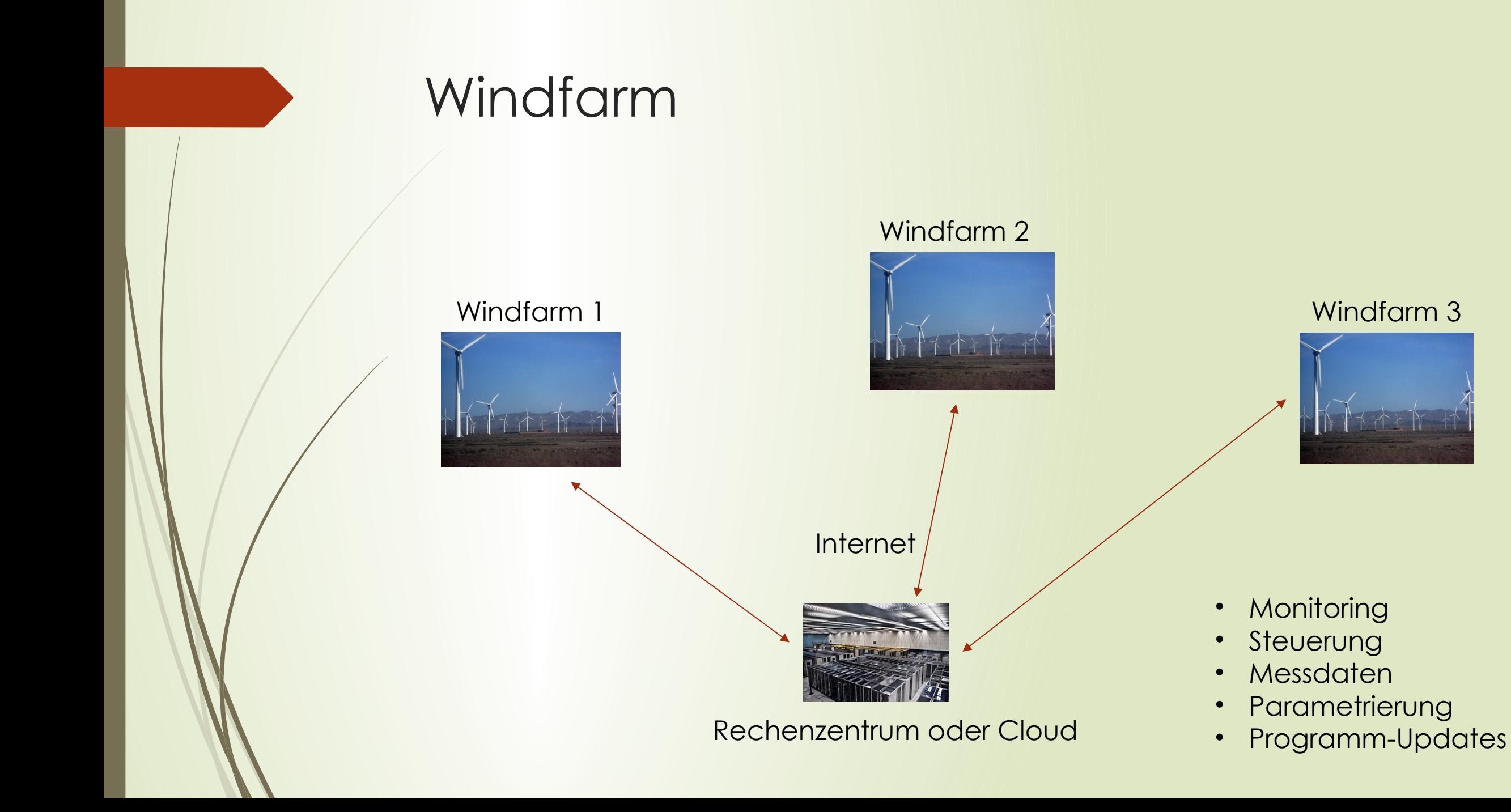

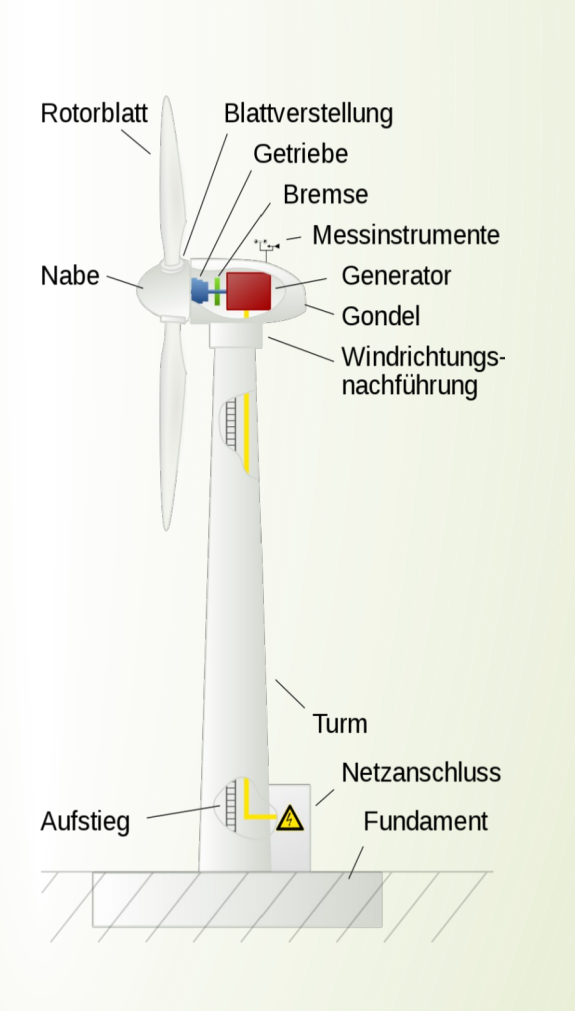

Windkraftanlage

Messen, Steuern und Regeln der einzelnen Anlagenteile geschieht durch mehrere autonome Steuereinheiten, die mit einer zentralen Steuereinheit kommunizieren.

- Azimut-Steuerung (Windrichtung)
- Pitch-Steuerung (Blattverstellung),
- Umwandlungsregelung (Generator),
- Spannungsqualitätsüberwachung,
- Blitzeinschlag-Erkennung,
- Anti-Icing
- usw.

## Steuerung Windkraftwerk Edge-Computing

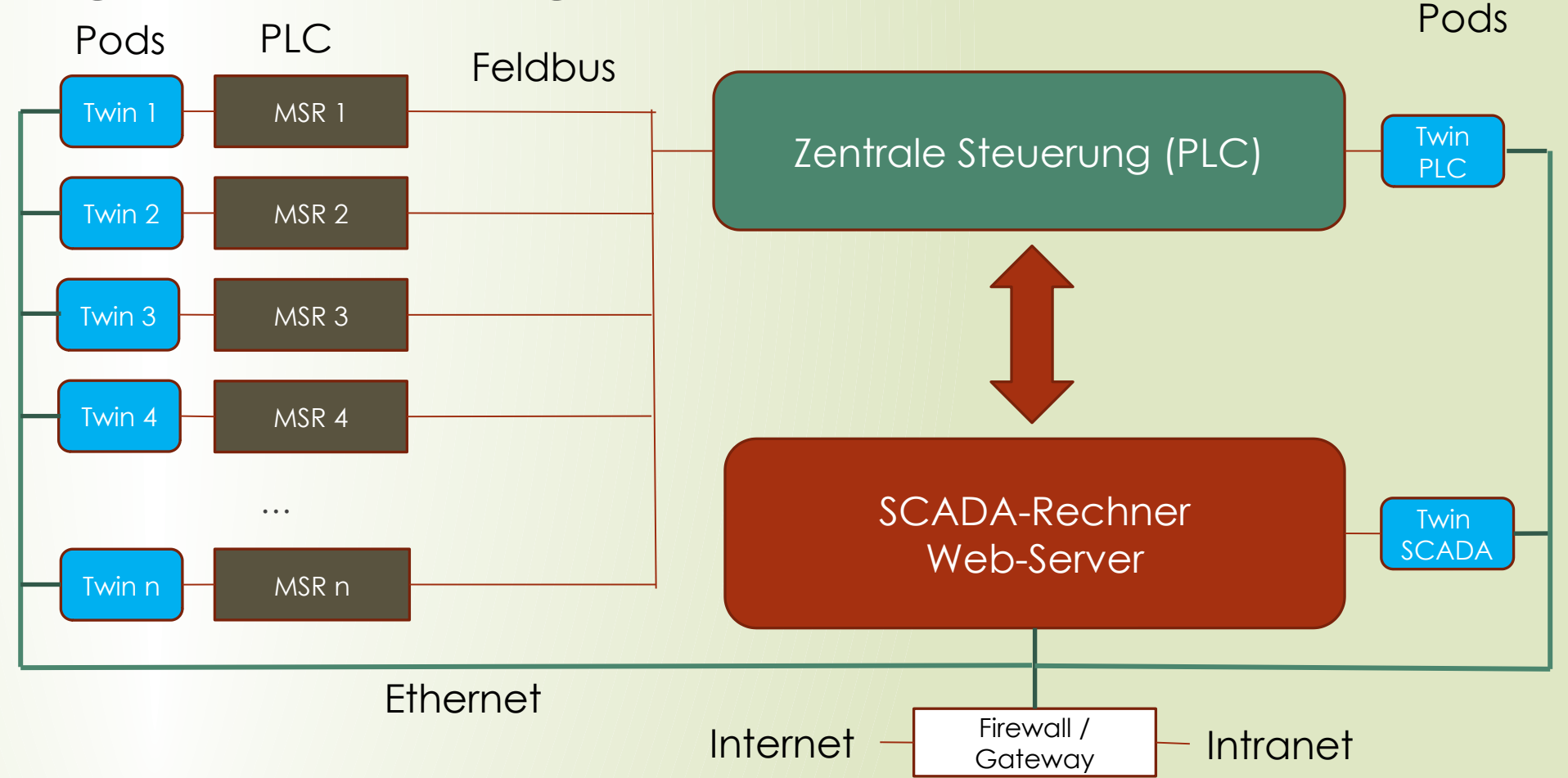

# Virtualisierung

- MVS/TSO z/370 IBM
- UNIX-Virtualisierte App
- Hyper-V, VmWare und **VirtualBox**
- LXC Linux Container
- Docker-Container

OS-Virtualisierung Hyper-V, WmWare … Container-Virtualisierung LXC, Docker-Container

Vollständiges OS Host-OS ermöglicht Zugriff auf Hardware **Hardware** OS-Stub nutz Host-OS Host-OS kapselt Hardware **Hardware** 

- Aufwändig
- relativ langsam
- kapselt stärker
- Kleiner Footprint
- Schnell
- Schwächer gekapselt auf OS-Ebene

## Docker Infrastruktur Docker Desktop Windows

- <https://docs.docker.com/docker-for-windows/install/>
- Achtung: Docker Desktop aktiviert Hyper-V (VMware und Virtual Box funktionieren nicht mehr.)

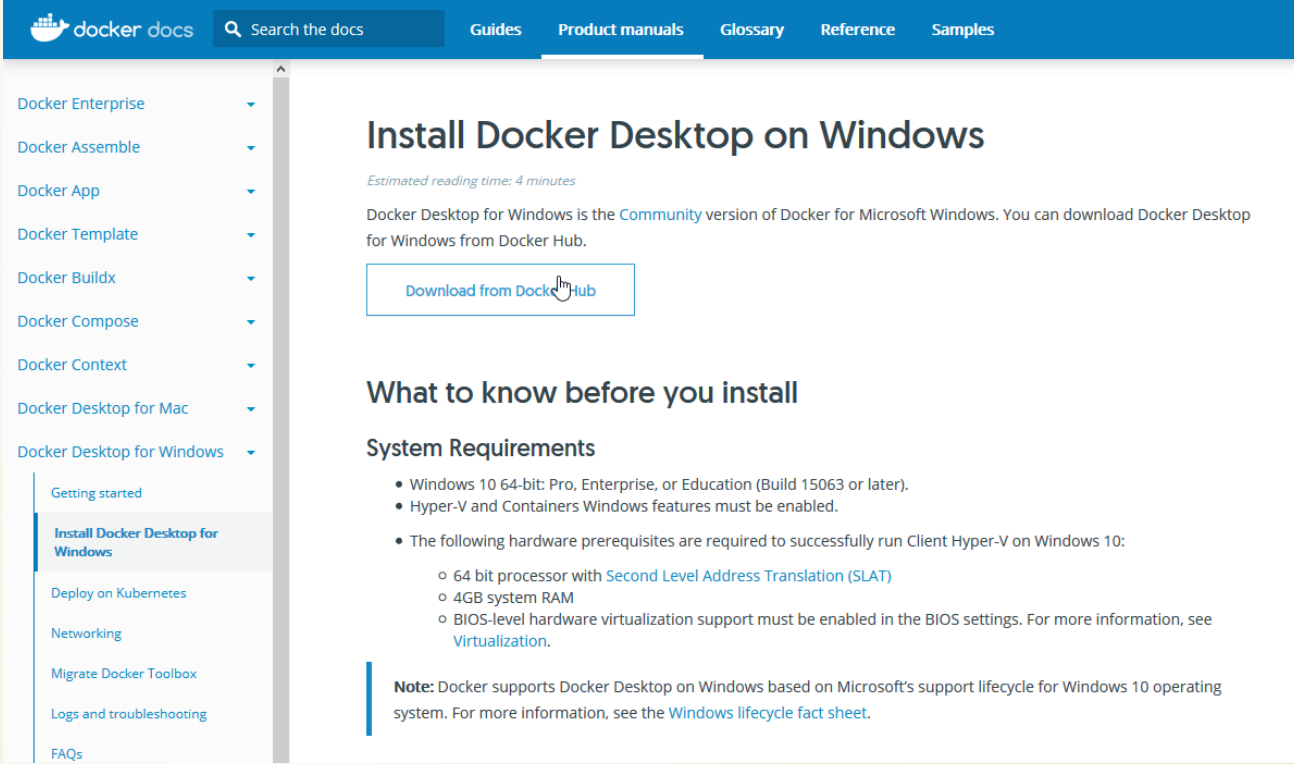

# Docker Infrastruktur Docker-Engine

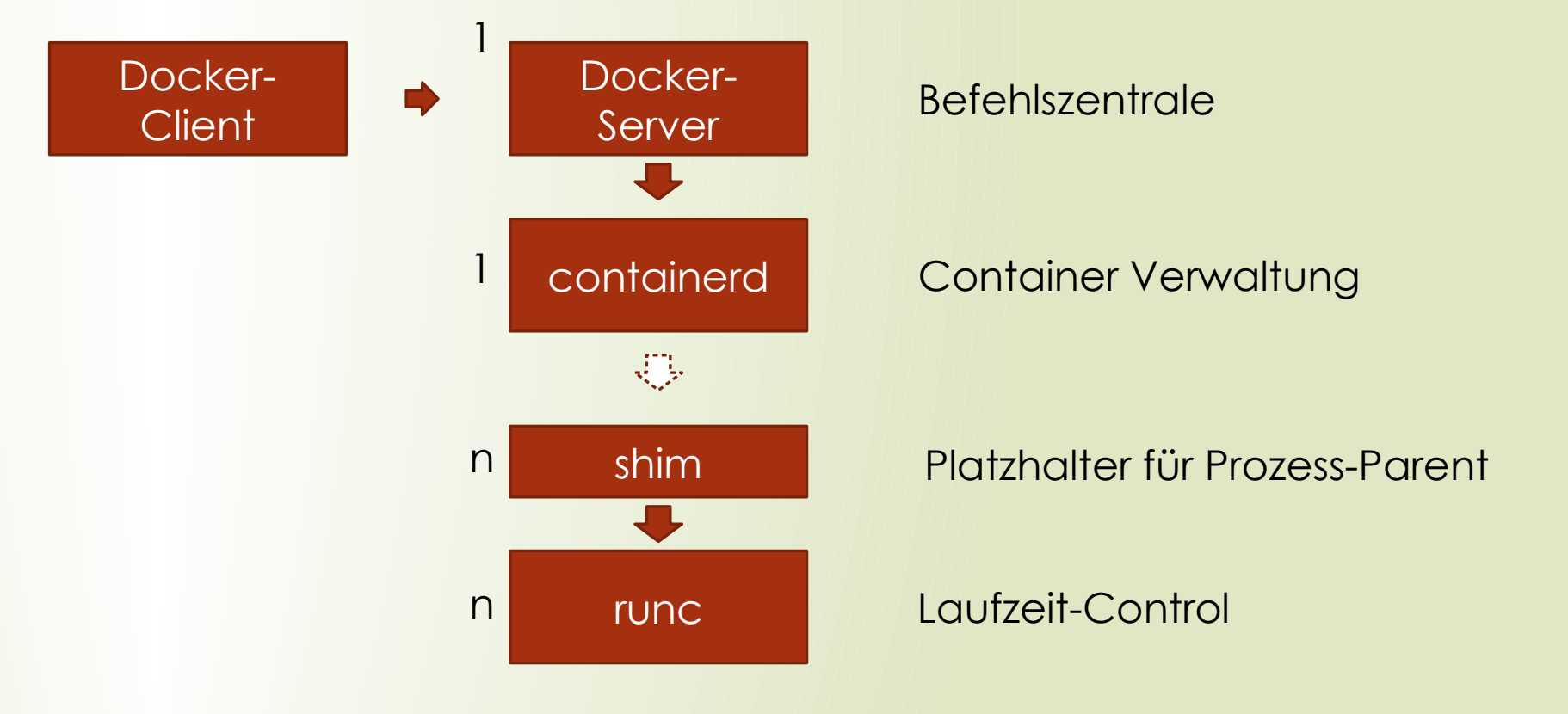

# Docker Infrastructur Image

- Ein Image enthält den Inhalt eines Containers.
- Es enthält ein OS und optional darauf schichtweise aufbauend Runtimeumgebungen für Programmiersprachen oder Datenbanken o.ä. und Applikationen.
- Übliche Vorgehensweise für Applikation:
	- Wahl eines Basis Images
	- Erweiterung des Basis Images um die eigene Applikation (siehe Docker File)

Das Vorratslager für bereitgestellte Images befindet auf Docker Hub.

Dort können auch eigene Images abgelegt werden.<https://hub.docker.com/>

# Docker Infrastructur Docker-Hub

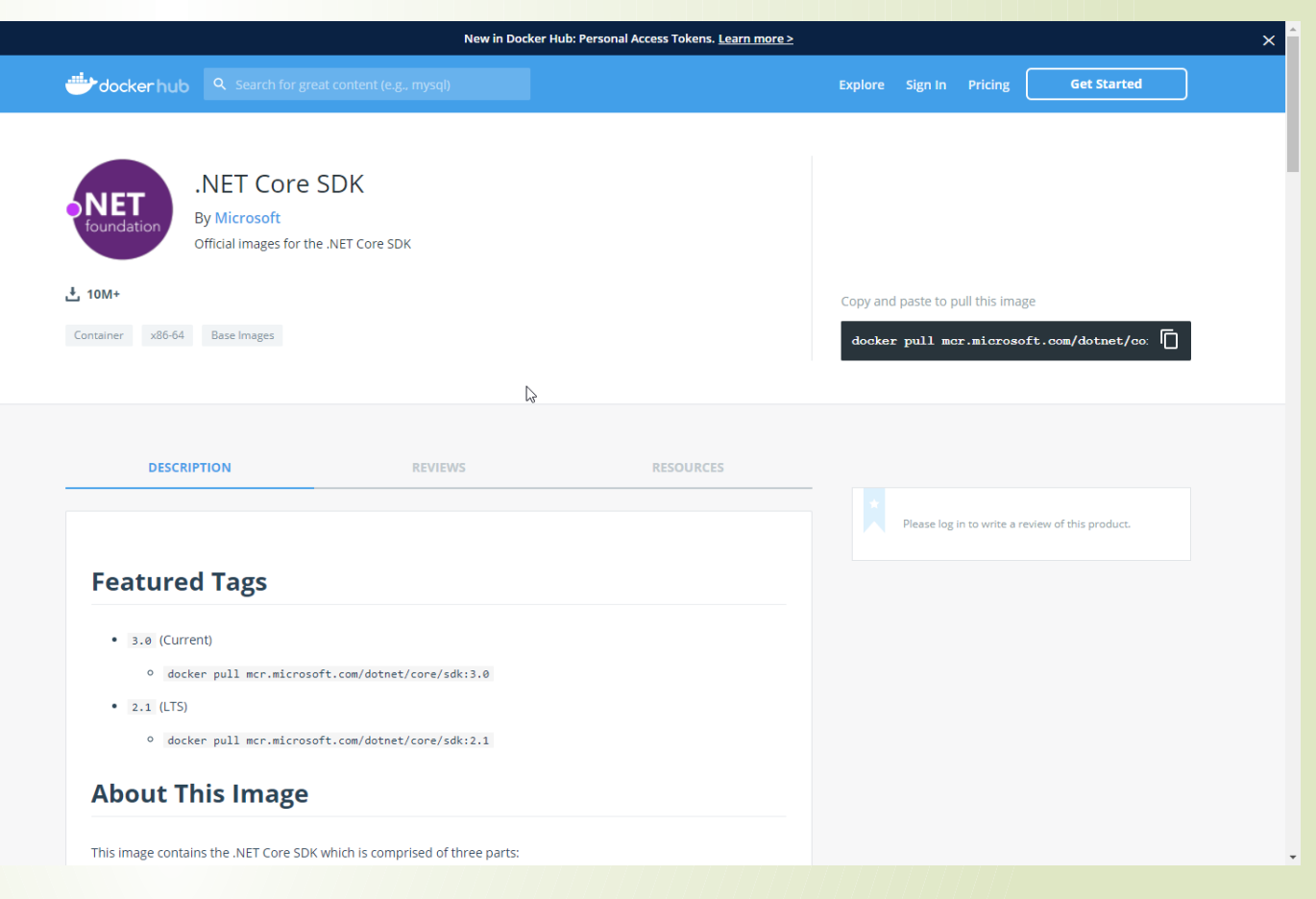

Warenlager (repository) für images

# Docker Infrastructur Docker Hub

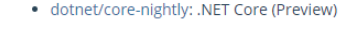

#### .NET Framework:

- · dotnet/framework: .NET Framework, ASP.NET and WCF
- · dotnet/framework/samples: .NET Framework, ASP.NET and WCF Samples

### **Full Tag Listing**

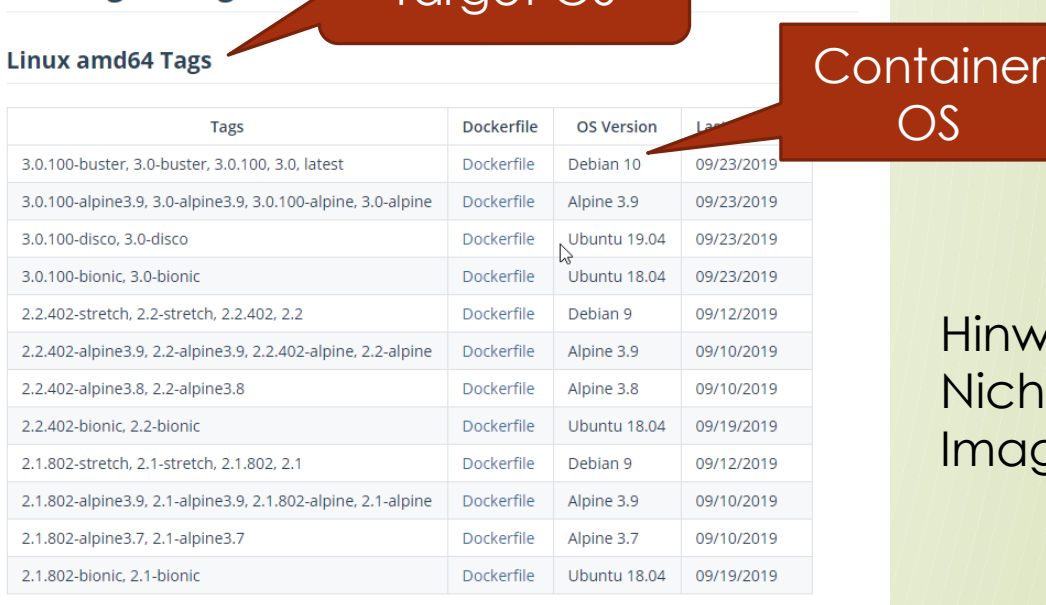

## Befehl: Target OS docker image pull <image name : tag>

### linweis:

Nicht für jedes Target OS muss ein nage existieren.

#### **Linux arm64 Tags**

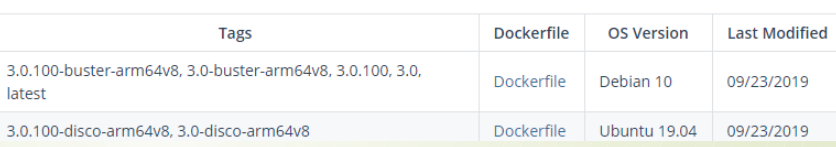

## Docker Container Infrastruktur Container Resourcen

- Images
- Ports (Mapping)
- Volumes (Speicher Mapping; Links)
- Networks (Kommunikation zwischen mehreren Containern)

## Befehlsübersicht

### **Docker Cheat Sheet**

### ORCHESTRATE

Initialize swarm mode and listen on a specific interface Create a service from an image exposed on a specific docker swarm init --advertise-addr

Join an existing swarm as a manager node docker swarm join --token <manager-token>

Join an existing swarm as a worker node docker swarm join --token <worker-token>

List the nodes participating in a swarm docker node 1s

port and deploy 3 instances docker service create --replicas 3 -p  $80:80$  --name web nginx

**SHIP** 

Log in to a registry (the Docker Hub by default)

docker login my.registry.com: 8000

docker push myrepo/myalpine: 3.4

Push an image to a registry

List the services running in a swarm docker service 1s

Scale a service docker service scale web=5

List the tasks of a service docker service ps web

**RUN** 

#### docker run

 $---**rm**$  remove container automatically after it exits -it connect the container to terminal

--name web name the container -p 5000:80 expose port 5000 externally and map to port 80  $-v$  ~/dev:/code create a host mapped volume inside the container alpine: 3.4 the image from which the container is instantiated /bin/sh the command to run inside the container

Stop a running container through SIGTERM docker stop web

Stop a running container through SIGKILL docker kill web

Create an overlay network and specify a subnet docker network create -- subnet 10.1.0.0/24 --gateway 10.1.0.1 -d overlay mynet

List the networks docker network 1s

List the running containers docker ps

Delete all running and stopped containers docker  $rm -f$  \$ (docker ps -aq)

Create a new bash process inside the container and connect it to the terminal docker exec -it web bash

Print the last 100 lines of a container's logs docker logs --tail 100 web

#### **BUILD** Build an image from the Dockerfile in the current Pull an image from a registry directory and tag the image docker pull alpine: 3.4 docker build  $-t$  myapp: 1.0. Retag a local image with a new image name and tag List all images that are locally stored with the Docker docker tag alpine: 3.4 myrepo/myalpine: 3.4

engine docker images

Delete an image from the local image store docker rmi alpine: 3.4

## Docker File

Deklarative Anweisungen in einem YAML-File

Einige Anweisungen:

- FROM legt das Basis-Image fest
- RUN führt Kommandos im Container aus
- ENV Setzt Umgebungsvariablen
- WORKDIR Setzt das Arbeitsverzeichnis
- Volume Moint-Points für persistenten Speicher
- CMD Definiert Startkommando
- **ENTRYPOINT Legt den Startpunkt fest**
- https://docs.docker.com/develop/develop-images/dockerfile\_best-practices/

## Docker File Einfaches Beispiel

FROM ubuntu:16.04

RUN apt-get update \ && apt-get install -y apache2

COPY index.html /var/www/html/

WORKDIR /var/www/html

CMD ["apachectl", "-D", "FOREGROUND"]

EXPOSE 80

# Docker Compose

- Deklarative Anweisungen in einem YAML-File
- Beschreibt eine Folge von Containern, die auf einem Node zusammen arbeiten sollen.

### Version # docker-compose version

 Services # containers as services Build # build section Image # reference to an image Command Ports # Port Mapping Network # references or declares an volumes mapping Volumes # references an network Networks # declares networks Volumes # declares volumes **Secrets Configs** https://docs.docker.com/compose/

# Docker Compose Beispiel

version: '3'

services:

db:

 image: mysql container\_name: mysql\_db restart: always

environment:

- MYSQL\_ROOT\_PASSWORD="secret"

web:

image: apache

build: ./webapp

depends\_on:

- db

container\_name: apache\_web

restart: always

ports:

- "8088:80"

## Docker Compose Links

version: "3" services: web: build: . links: - "db:database" db: image: postgres

# Docker-Compose CLI

- **version** docker-compose —v # show version
- **list** docker-compose ps
- **build** docker-compose build
- **Run** docker-compose up
- **run as a daemon** docker-compose up –d
- **stop** docker-compose stop
- **remove** docker-compose rm
- **stop + remove** docker-compose down
- **P** restart docker-compose restart

## Beispiele Jenkins Pipeline mit Docker

- Jenkins Pipeline
- Connect Container mit VS Code
- eShop mit Docker-Compose

## Ausblick Kubertnetes

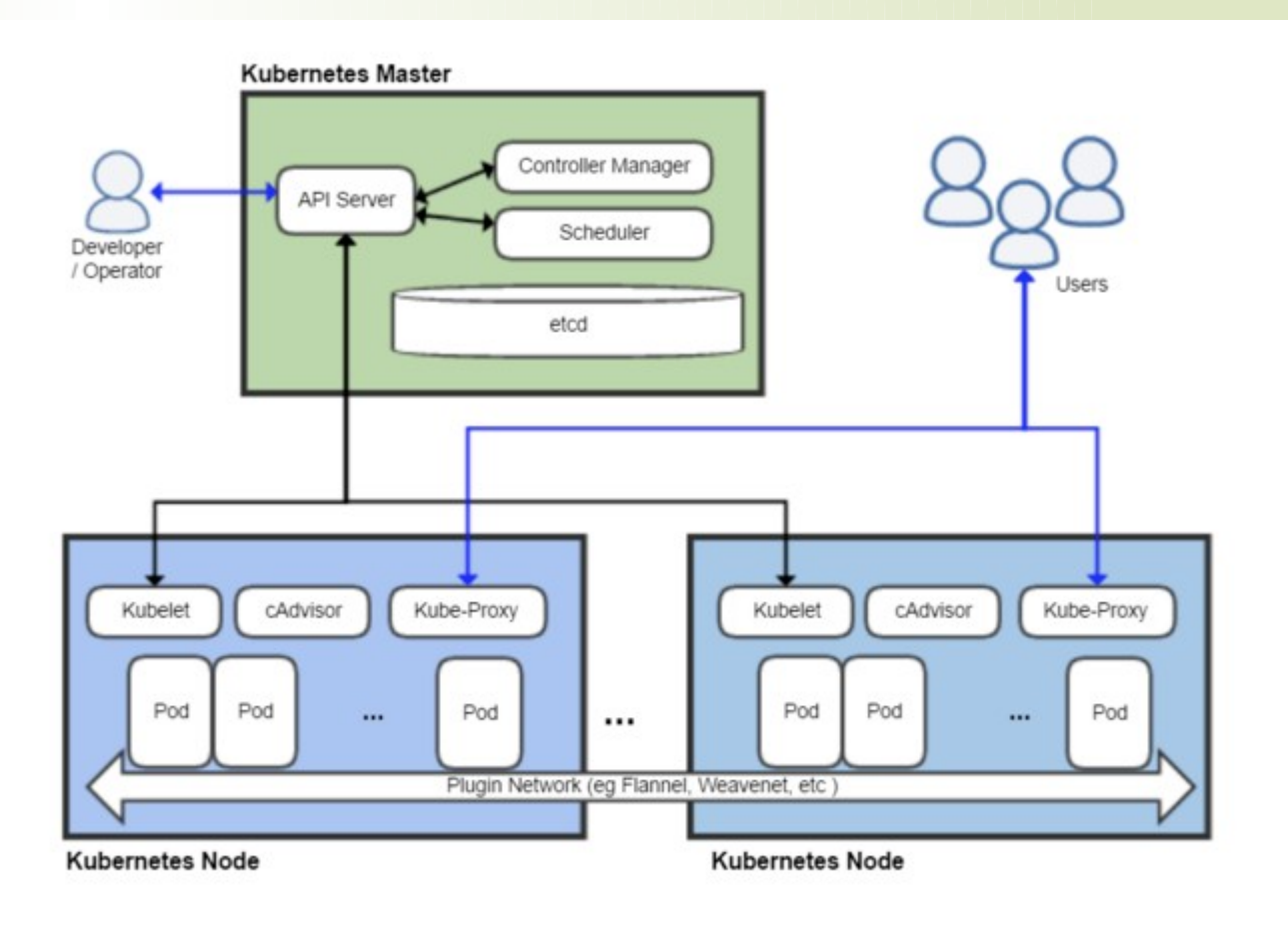

## Ausblick Private Cloud mit Kubernetes

- Mehrere Nodes (reale oder virtuelle Maschinen)
- **Ein Manager Node und mehrere Worker Nodes**
- Installation von Docker und Kubernetes auf jeden Node
- z.B. für Ubuntu
- Docker: sudo apt install docker-ce docker-cli containerd.io
- Ks8: sudo apt install kubelet kubeadm kubectl

## Ausblick KubeEdge

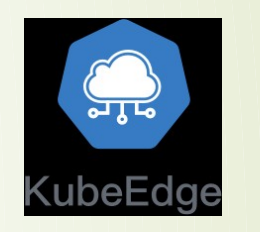

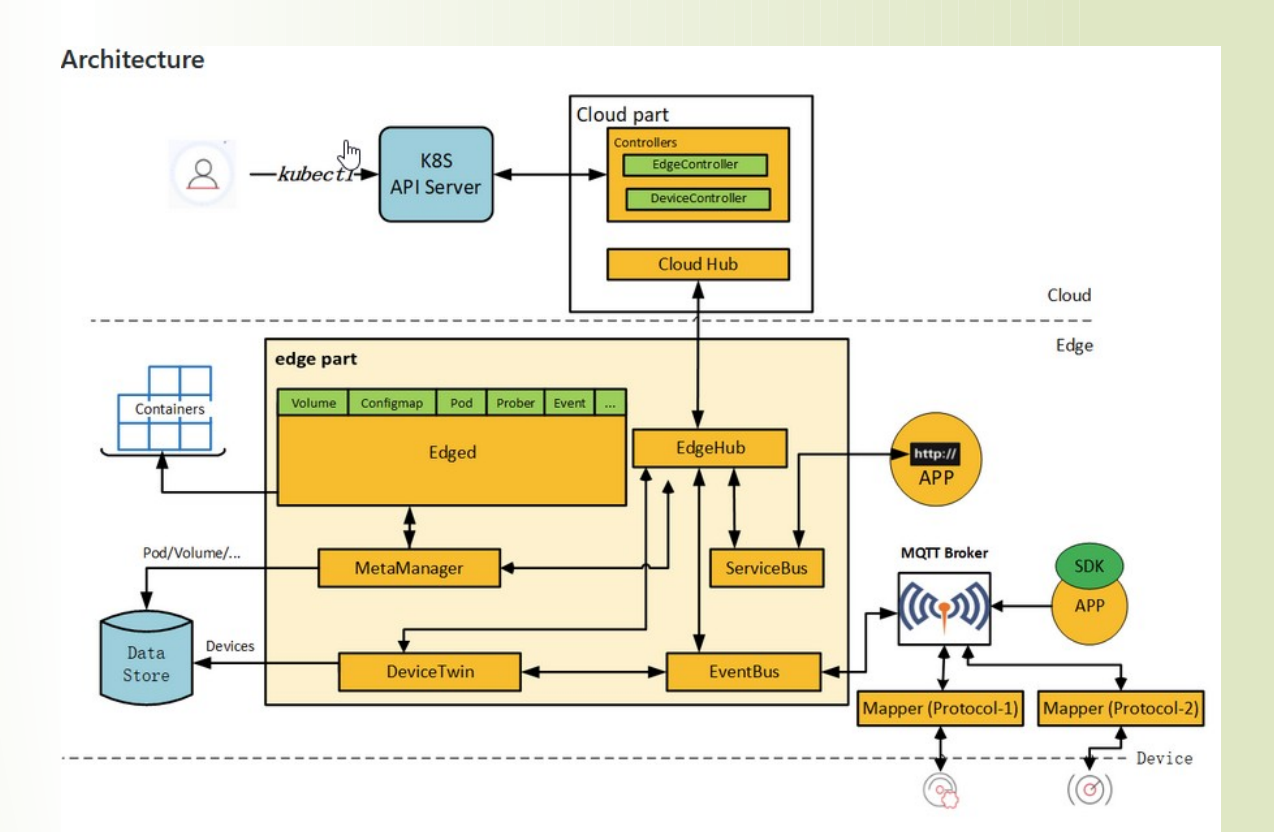

https://github.com/kubeedge/kubeedge

## Vielen Dank!